# **Drupal Entity Generator (DEG)**

*Release 1.0.0-beta1*

**Mukesh Sah**

**Sep 13, 2023**

## **CONTENTS:**

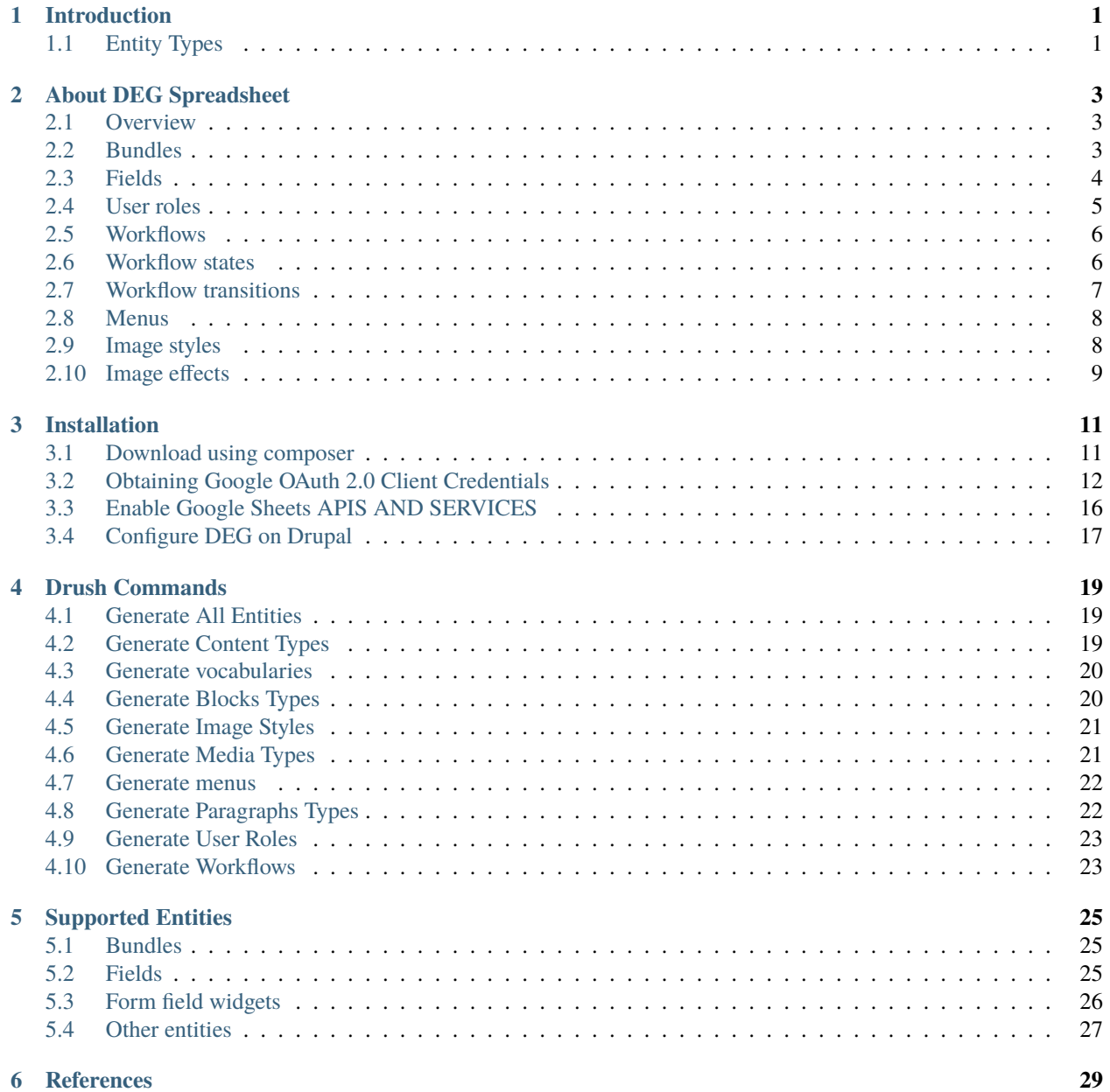

#### **[7 Contributors](#page-34-0) 31**

### **ONE**

## **INTRODUCTION**

<span id="page-4-0"></span>Drupal Entity Generator (DEG) is a tool used to build Drupal entities using the architecture defined in the Google spreadsheet. It provides drush commands to generate the following entity types:

## <span id="page-4-1"></span>**1.1 Entity Types**

- Content types
- Fields
- Vocabularies
- Block
- Menus
- Image styles
- Image effects
- Workflows
- Workflow states
- Workflow transitions
- User roles
- Media Types
- Paragraphs

By using this tool we can manage the entities of Drupal projects, based on structure defined in Google spreadsheet. It saves our time and improve the productivity of team.

## **ABOUT DEG SPREADSHEET**

<span id="page-6-0"></span>DEG Spreadsheet is a Google Spreadsheet template used for capturing structure of entities, Use [DEG sample template](https://docs.google.com/spreadsheets/d/1ssK5EDNvbMxyI_h_UorJ3ERP1GKJSF8EppMWig9HpH4/edit?pli=1#gid=0) for creation of new Google spreadsheet with same structure to generate different Drupal entities as per requirements.

## <span id="page-6-1"></span>**2.1 Overview**

This sheet is used to keep track of numbers of entities used in different sheets.

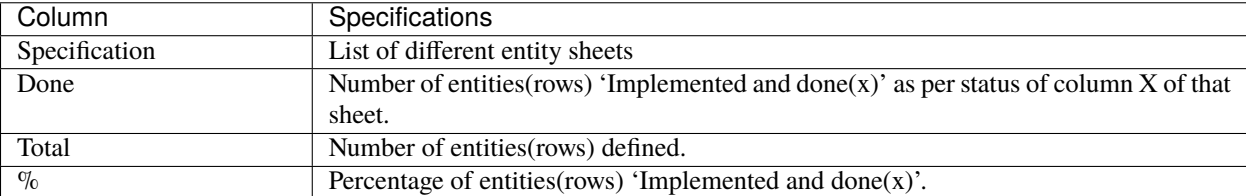

Table 1: Overview

## <span id="page-6-2"></span>**2.2 Bundles**

A list of bundles of different entity types in Drupal.

| Column         | Creation sup-  | Update<br>sup-  | Specifications                                               |
|----------------|----------------|-----------------|--------------------------------------------------------------|
|                | port           | port            |                                                              |
| ID             | No             | N <sub>o</sub>  | An optional identifier for references in external docu-      |
|                |                |                 | ments.                                                       |
| Name           | Yes            | Yes             | To keep name of entity types like Article, Page etc.         |
| Machine name   | Yes            | N <sub>o</sub>  | Unique machine name for Drupal bundles.                      |
| $\mathbf{X}$   | Yes            | Yes             | Implementation status for bundles, a = Approved and          |
|                |                |                 | ready to implement, $w = Wait$ to implement, $x = Im$ -      |
|                |                |                 | plemented and done, $-c =$ Changed since implemented,        |
|                |                |                 | $d = To be deleted$                                          |
| Dev            | No             | No              | Developer initials, signifying that the row has been im-     |
|                |                |                 | plemented as specified.                                      |
| QA             | No             | N <sub>o</sub>  | Tester initials, signifying that the row has been validated. |
| Description    | <b>Yes</b>     | Yes             | Description about the bundles.                               |
| Example(s)     | No             | N <sub>o</sub>  | One or more relevant examples, optionally hyperlinked.       |
| Mod.           | N <sub>0</sub> | N <sub>o</sub>  | Moderated (Content moderation is enabled), for exam-         |
|                |                |                 | ple: $y = Yes, n = No$                                       |
| Layout         | No             | N <sub>o</sub>  | Layout-enabled, via Core Layout Builder or via Panels,       |
|                |                |                 | for example: $y = Yes, n = No$                               |
| Trns.          | No             | N <sub>o</sub>  | Translatable, for example: $y = Yes$ , $n = No$              |
| Migr.          | N <sub>0</sub> | N <sub>o</sub>  | Migrated (Content will be populated via migration)           |
| Cmnt.          | N <sub>o</sub> | N <sub>o</sub>  | Commenting is enabled, for example: $y = Yes$ , $n = No$     |
| Meta.          | No             | N <sub>o</sub>  | Meta tags are enabled, for example: $y = Yes$ , $n = No$     |
| Sched.         | No             | No              | Schedulable (Scheduled updates are enabled), for exam-       |
|                |                |                 | ple: $y = Yes, n = No$                                       |
| Type           | Yes            | $\overline{No}$ | Entity type, for example: Content type, Vocabulary,          |
|                |                |                 | Paragraph type, Media type, Custom block type                |
| URL alias pat- | Yes            | No              | To configure URL alias pattern.                              |
| tern           |                |                 |                                                              |
| Settings/notes | Yes            | $\overline{No}$ | To configure settings/notes related to bundle, for exam-     |
|                |                |                 | ple: 'Image' for media type image                            |

Table 2: Bundles

## <span id="page-7-0"></span>**2.3 Fields**

A list for fields which is required for bundles.

| Column         | Creation sup-  | Update<br>sup-  | Specifications                                               |
|----------------|----------------|-----------------|--------------------------------------------------------------|
|                | port           | port            |                                                              |
| <b>Bundle</b>  | Yes            | $\overline{No}$ | Name of bundles like Article (Content type), Page (Con-      |
|                |                |                 | tent type) etc.                                              |
| Field label    | Yes            | Yes             | Field label of fields.                                       |
| Machine name   | Yes            | N <sub>o</sub>  | Unique machine name for Drupal bundles, (use prefix +        |
|                |                |                 | underscore: 'field + underscore' for field, for 'group +     |
|                |                |                 | underscore' for group type fields)                           |
| X              | Yes            | Yes             | Implementation status for bundles, $a =$ Approved and        |
|                |                |                 | ready to implement, $w = Wait$ to implement, $x = Im$ -      |
|                |                |                 | plemented and done, $-c =$ Changed since implemented,        |
|                |                |                 | $d = To be deleted$                                          |
| Dev            | N <sub>0</sub> | N <sub>o</sub>  | Developer initials, signifying that the row has been im-     |
|                |                |                 | plemented as specified.                                      |
| QA             | N <sub>o</sub> | N <sub>o</sub>  | Tester initials, signifying that the row has been validated. |
| Field group    | Yes            | Yes             | Field group to which field comes                             |
| Field type     | Yes            | N <sub>0</sub>  | To define field type like Text (formatted, long), Text       |
|                |                |                 | (plain) etc.                                                 |
| Ref. bundle    | Yes            | N <sub>o</sub>  | Reference of bundle, for example: Article categories         |
|                |                |                 | (Vocabulary)                                                 |
| Req            | Yes            | Yes             | Is field mandatory or not, for example: $y = Yes$ , $n = No$ |
| Vals.          | Yes            | Yes             | Allowed number of values, Asterisk (*) means unlim-          |
|                |                |                 | ited, for example: 1, 2, 3                                   |
| Form widget    | Yes            | N <sub>0</sub>  | To define field Form widget, like Text area (multiple        |
|                |                |                 | rows), Textfield                                             |
| Trns.          | No             | N <sub>o</sub>  | Translatable, for example: $y = Yes$ , $n = No$              |
| Settings/notes | Yes            | N <sub>o</sub>  | To configure settings/notes related to bundle, for exam-     |
|                |                |                 | ple: 'Image' for media type image                            |
| Help text      | Yes            | Yes             | Notes about the field                                        |

Table 3: Fields

## <span id="page-8-0"></span>**2.4 User roles**

Defines a list of user roles in Drupal.

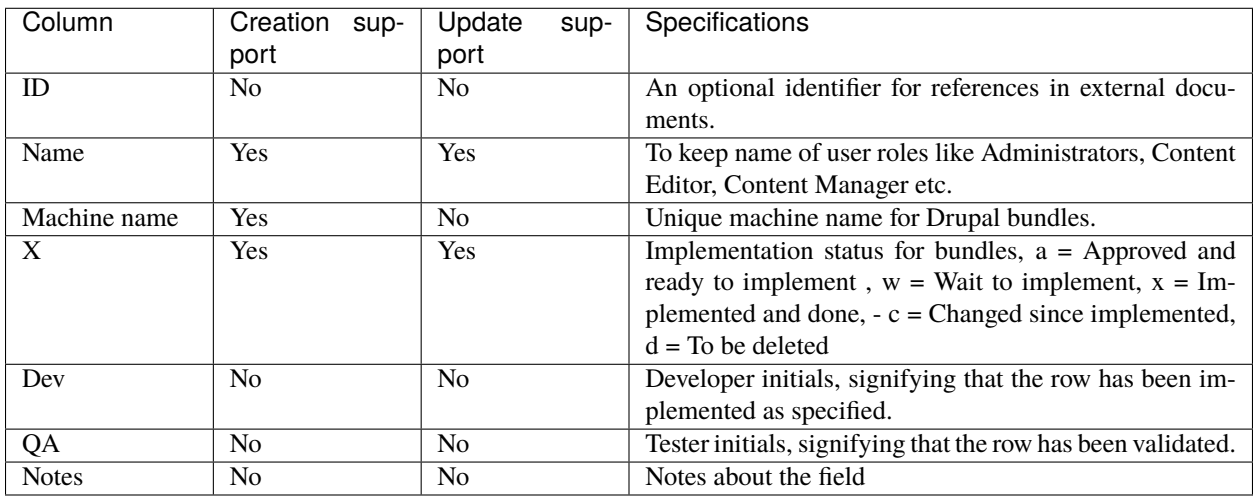

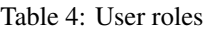

## <span id="page-9-0"></span>**2.5 Workflows**

Defines a list of Drupal Workflows types.

| Column       | Creation<br>sup- | Update<br>sup- | Specifications                                               |
|--------------|------------------|----------------|--------------------------------------------------------------|
|              | port             | port           |                                                              |
| ID           | N <sub>0</sub>   | N <sub>0</sub> | An optional identifier for references in external docu-      |
|              |                  |                | ments.                                                       |
| Label        | Yes              | Yes            | To keep name of Drupal workflow like Editorial, Admin-       |
|              |                  |                | istrator etc.                                                |
| Machine name | Yes              | N <sub>0</sub> | Unique machine name for Drupal bundles.                      |
| X            | Yes              | Yes            | Implementation status for bundles, $a =$ Approved and        |
|              |                  |                | ready to implement, $w = Wait$ to implement, $x = Im$        |
|              |                  |                | plemented and done, $-c =$ Changed since implemented,        |
|              |                  |                | $d = To be deleted$                                          |
| Dev          | N <sub>0</sub>   | N <sub>o</sub> | Developer initials, signifying that the row has been im-     |
|              |                  |                | plemented as specified.                                      |
| QA           | N <sub>0</sub>   | N <sub>0</sub> | Tester initials, signifying that the row has been validated. |
| Type         | <b>Yes</b>       | N <sub>o</sub> | Workflow type Content Moderation                             |
| <b>Notes</b> | N <sub>0</sub>   | N <sub>0</sub> | Notes on workflow                                            |

Table 5: Workflows

## <span id="page-9-1"></span>**2.6 Workflow states**

Defines a list of Workflow states for workflows.

| Column       | Creation<br>sup-<br>port | Update<br>sup-<br>port | Specifications                                               |
|--------------|--------------------------|------------------------|--------------------------------------------------------------|
| Workflow     | <b>Yes</b>               | N <sub>0</sub>         | Defines name of Workflow like Editorial, Administrator       |
|              |                          |                        | etc.                                                         |
| Label        | <b>Yes</b>               | Yes                    | To keep name of Drupal workflow state like Draft, In         |
|              |                          |                        | review, Published etc.                                       |
| Machine name | Yes                      | N <sub>o</sub>         | Unique machine name for Drupal bundles.                      |
| X            | Yes                      | Yes                    | Implementation status for bundles, $a =$ Approved and        |
|              |                          |                        | ready to implement, $w = Wait$ to implement, $x = Im$        |
|              |                          |                        | plemented and done, $-c =$ Changed since implemented,        |
|              |                          |                        | $d = To be deleted$                                          |
| Dev          | N <sub>0</sub>           | N <sub>0</sub>         | Developer initials, signifying that the row has been im-     |
|              |                          |                        | plemented as specified.                                      |
| QA           | N <sub>0</sub>           | N <sub>0</sub>         | Tester initials, signifying that the row has been validated. |
| <b>Notes</b> | N <sub>0</sub>           | N <sub>0</sub>         | Notes on workflow states                                     |

Table 6: Workflow states

## <span id="page-10-0"></span>**2.7 Workflow transitions**

Defines a list of Workflow transitions.

| Column       | Creation<br>sup- | Update<br>sup- | Specifications                                               |
|--------------|------------------|----------------|--------------------------------------------------------------|
|              | port             | port           |                                                              |
| ID           | N <sub>0</sub>   | N <sub>o</sub> | An optional identifier for references in external docu-      |
|              |                  |                | ments.                                                       |
| Workflow     | <b>Yes</b>       | N <sub>0</sub> | Name of Workflow like Editorial, Administrator etc.          |
| Label        | <b>Yes</b>       | Yes            | Name of Workflow transitions like Create New Draft.          |
|              |                  |                | Send to review, Send to Publish etc.                         |
| Machine name | <b>Yes</b>       | N <sub>o</sub> | Unique machine name for Drupal bundles.                      |
| X            | <b>Yes</b>       | Yes            | Implementation status for bundles, $a =$ Approved and        |
|              |                  |                | ready to implement, $w = Wait$ to implement, $x = Im$        |
|              |                  |                | plemented and done, $-c =$ Changed since implemented,        |
|              |                  |                | $d = To be deleted$                                          |
| From state   | <b>Yes</b>       | N <sub>0</sub> | From state, example Draft, In review, Published etc.         |
| To state     | <b>Yes</b>       | N <sub>0</sub> | To state, example Draft, In review, Published etc.           |
| Dev          | N <sub>0</sub>   | N <sub>o</sub> | Developer initials, signifying that the row has been im-     |
|              |                  |                | plemented as specified.                                      |
| QA           | N <sub>o</sub>   | N <sub>o</sub> | Tester initials, signifying that the row has been validated. |
| <b>Notes</b> | N <sub>0</sub>   | No             | Notes on workflow states                                     |

Table 7: Workflow transitions

## <span id="page-11-0"></span>**2.8 Menus**

Defines a list of menu types in Drupal.

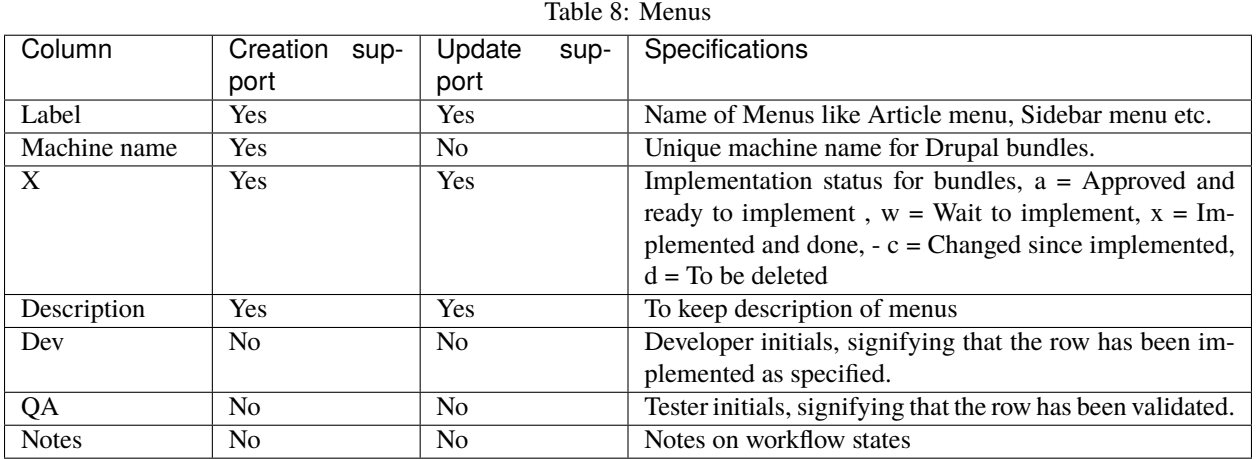

## <span id="page-11-1"></span>**2.9 Image styles**

Defines a list of image styles in Drupal.

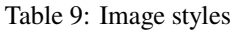

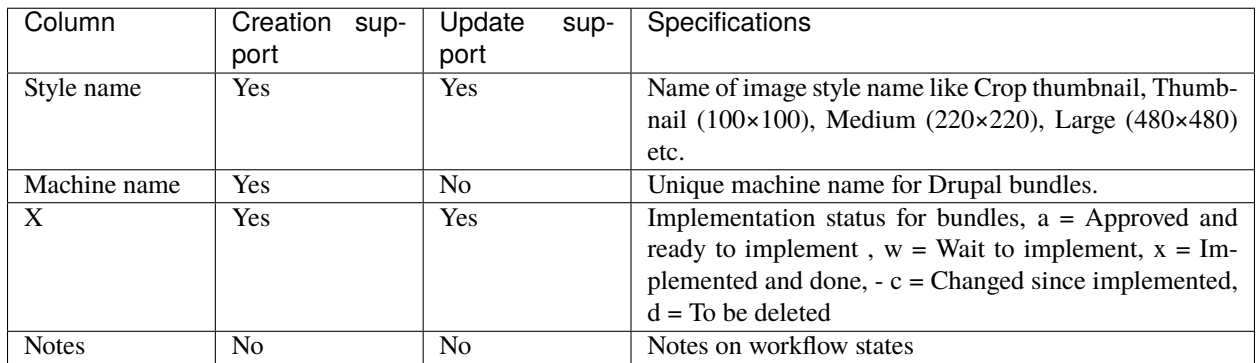

## <span id="page-12-0"></span>**2.10 Image effects**

Defines a list of image style effects in Drupal.

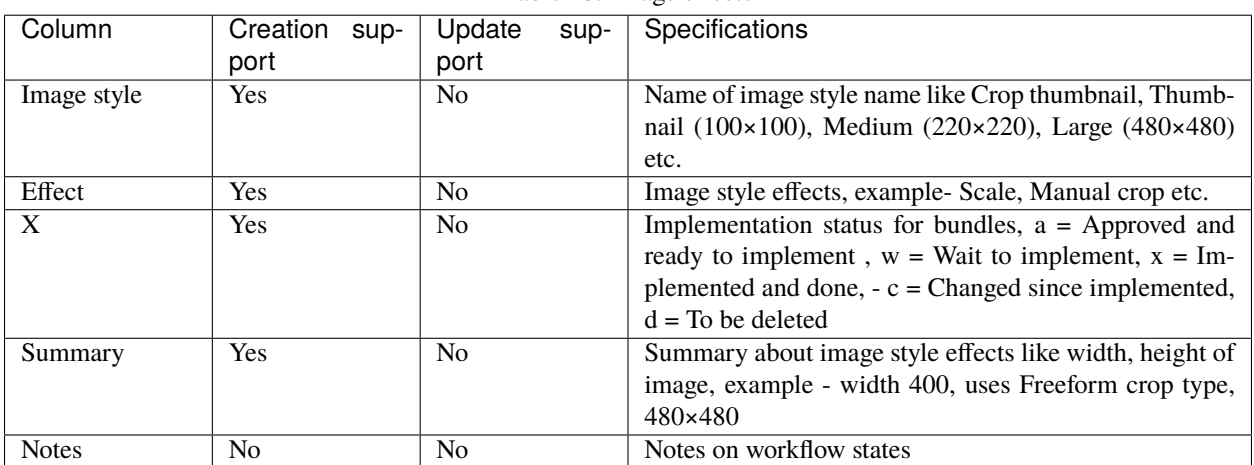

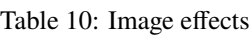

### **THREE**

### **INSTALLATION**

<span id="page-14-0"></span>Using composer is the preferred way of managing your modules and themes as composer handles dependencies automatically and there is less margin for error. You can find out more about composer and how to install it here: [https://getcomposer.org/.](https://getcomposer.org/) It is not recommended to edit your composer.json file manually.

### <span id="page-14-1"></span>**3.1 Download using composer**

Add Github repository source in you project composer.json. Add below is snippet under repositories in composer.json:

```
"acquia-pso": {
  "url": "https://github.com/acquia-pso/dst-entity-generate.git",
  "type": "git"
}
```
More information on adding repository can found at [Modifying Repositories](https://getcomposer.org/doc/03-cli.md#modifying-repositories)

Open up your terminal and navigate to your project root directory. Run the following command to require the module:

composer require acquia-pso/dst-entity-generate

DST Entity Generate module will install along with several module dependencies from drupal.org.

**Important:**

- In installation, you may need to provide a token.
- You need to create a token in your github account.

You can now enable the modules via drush with the following commands:

drush pm:enable dst\_entity\_generate -y

Create a Google spreadsheet for defining all drupal entities like [DEG sample template](https://docs.google.com/spreadsheets/d/1xJFEeIqTAC-Au02PEwPVS1zLLnwhsYaqqYPsbF8fv30)

## <span id="page-15-0"></span>**3.2 Obtaining Google OAuth 2.0 Client Credentials**

• **Go to Google Cloud Platform and** [create new project](https://console.cloud.google.com/projectcreate)

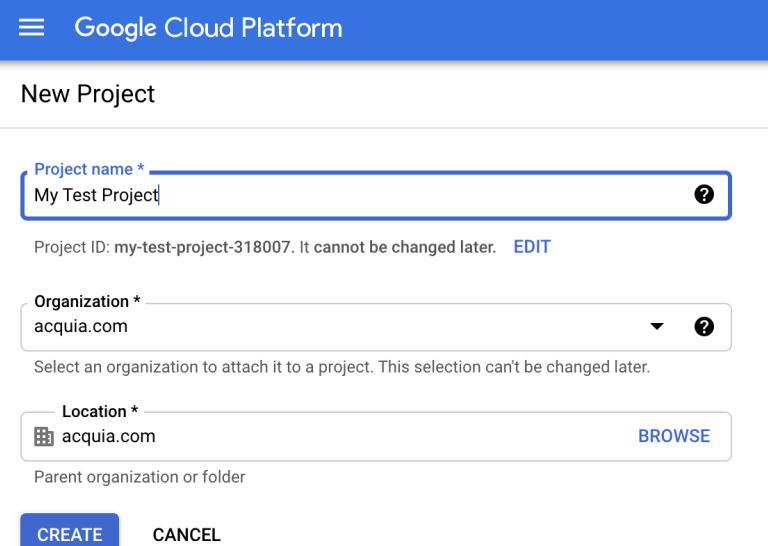

• **After project creation, make sure your created project is selected.**

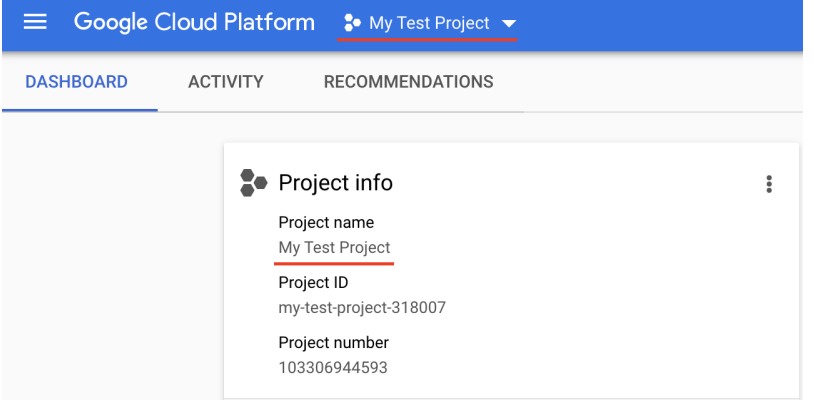

• **Then navigate to OAuth consent screen.**

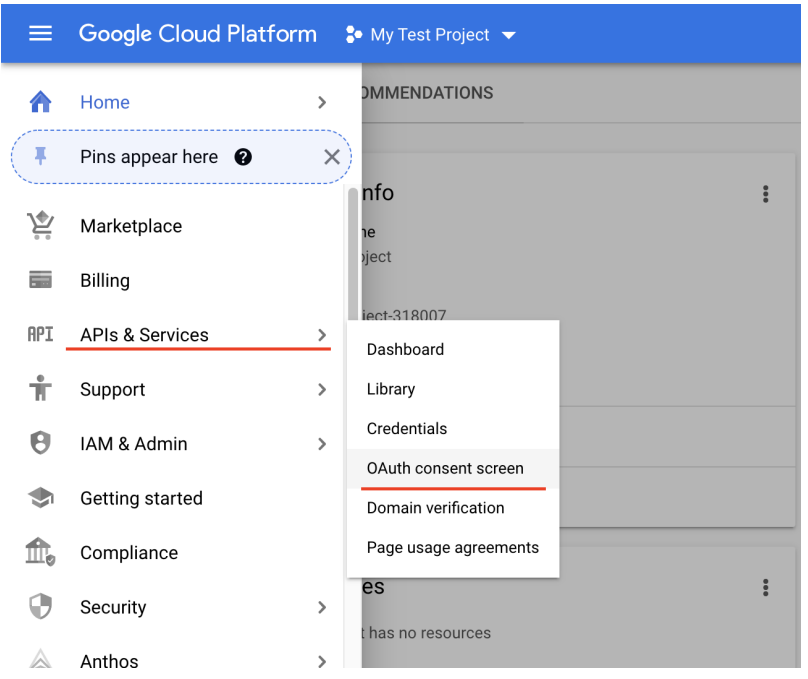

• **Select User type to `Internal` and Click on `Create`.**

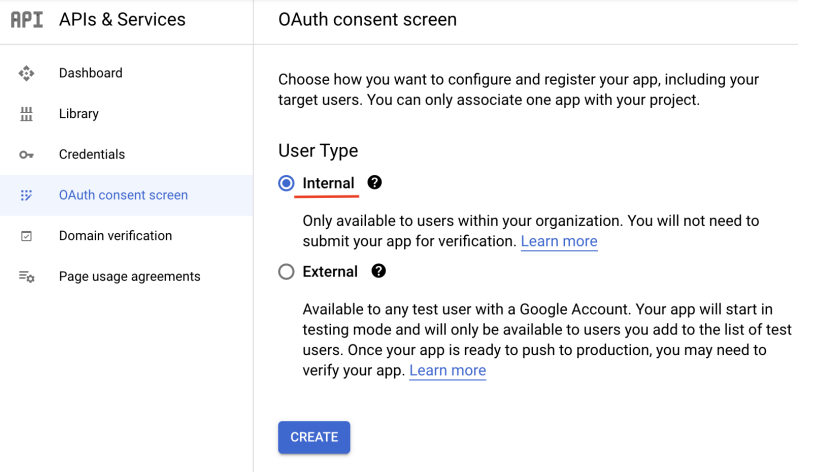

• **Provide required information on App Registration Page and click on `SAVE AND CONTINUE`.**

Edit app registration

**1** OAuth consent screen - 2 Scopes - 3 Summary

#### App information

omkar.pednekar@acquia.com

This shows in the consent screen, and helps end users know who you are and contact you

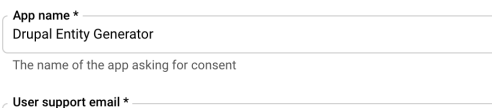

For users to contact you with questions about their consent

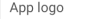

**BROWSE** 

 $\ddotmark$ 

Upload an image, not larger than 1MB on the consent screen that will help users recognize<br>your app. Allowed image formats are JPG, PNG, and BMP. Logos should be square and<br>120px by 120px for the best results.

#### App domain

To protect you and your users, Google only allows apps using OAuth to use Authorized Domains. The following information will be shown to your users on the consent screen.

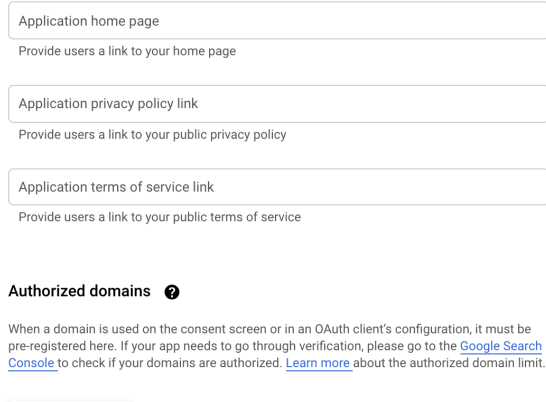

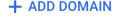

#### Developer contact information

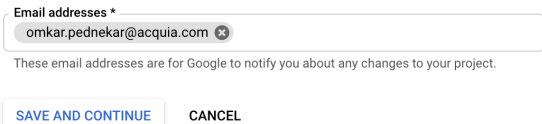

• **On `Scopes` step, no need to configure anything. Just click on `SAVE AND CONTINUE`.**

• **Now, Click on `Credentials` tab to generate OAuth Credentials.**

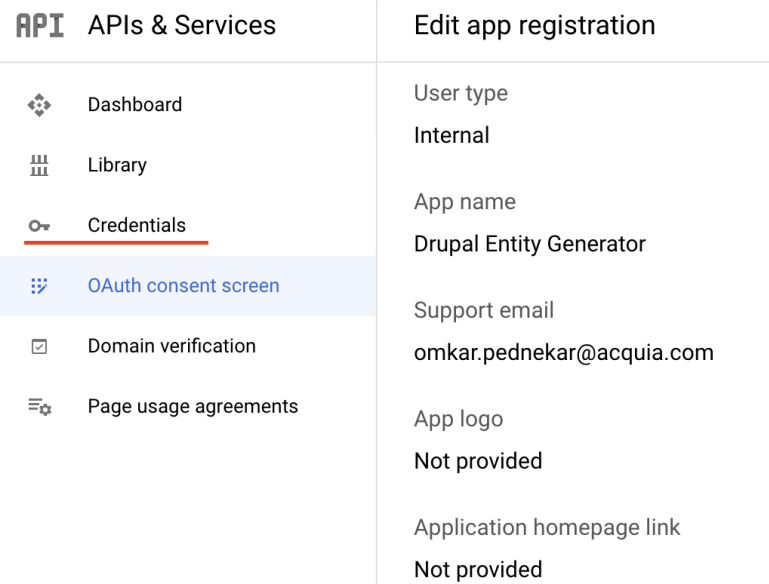

#### • **Click on `+ CREATE CREDENTIALS` button and select `Oauth client ID`.**

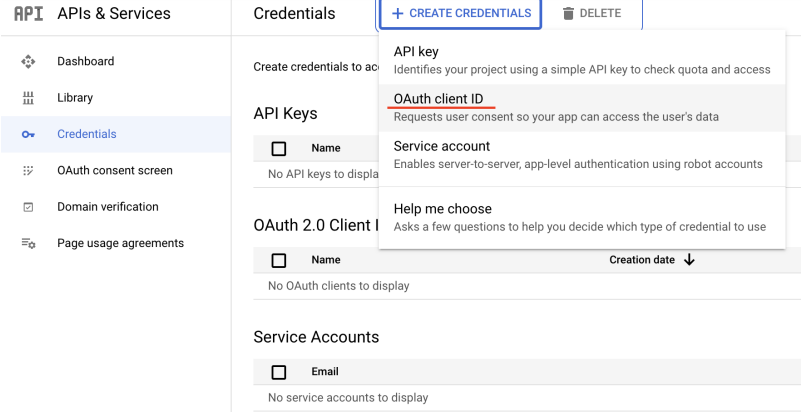

• **Select Application type as `Desktop app`, provide appropriate name and click on `CREATE`.**

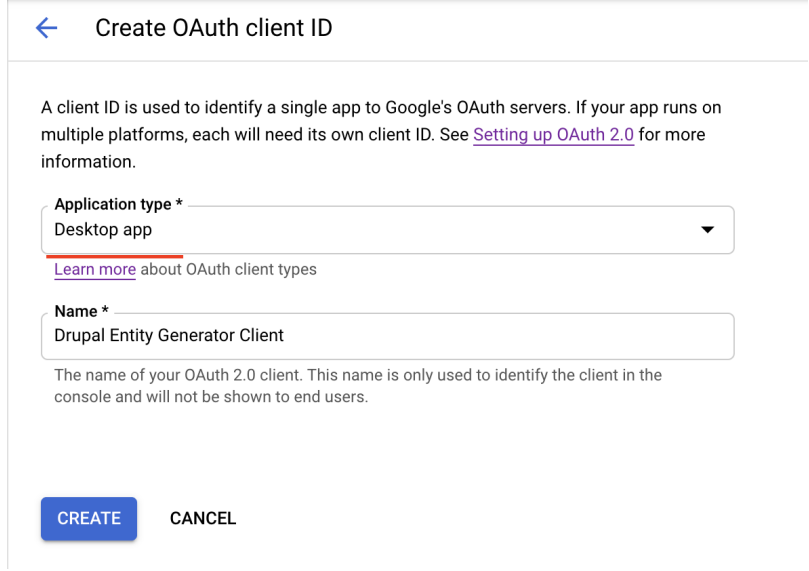

• **Download created credentials.**

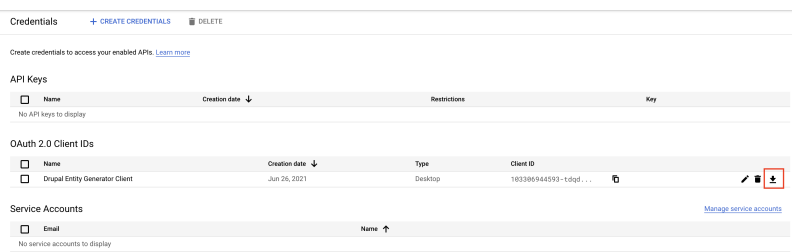

## <span id="page-19-0"></span>**3.3 Enable Google Sheets APIS AND SERVICES**

• **Navigate to `APIs & Services` Dashboard.**

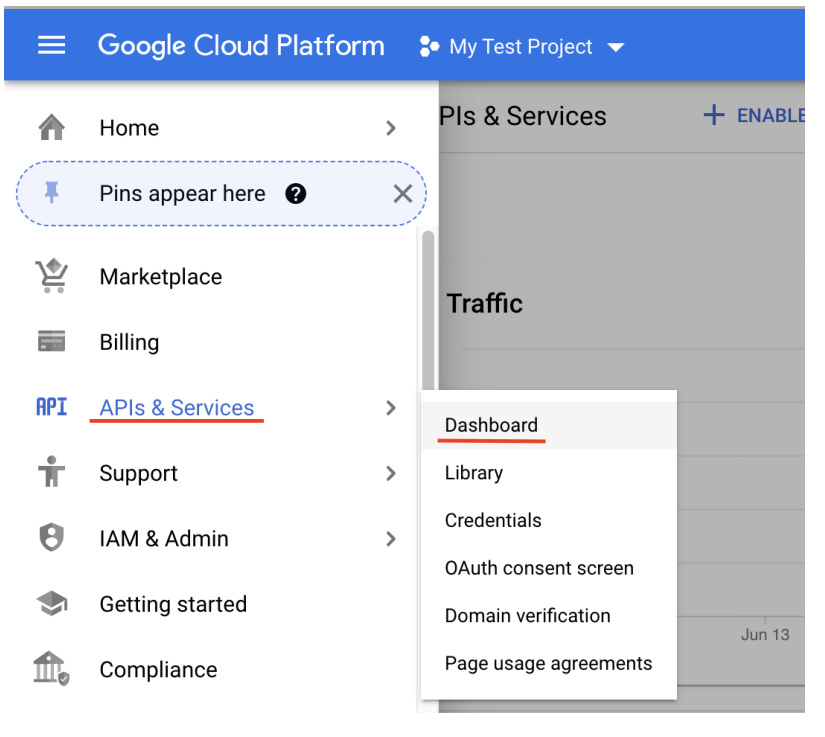

• **Click on `+ ENABLE APIS AND SERVICES` button.**

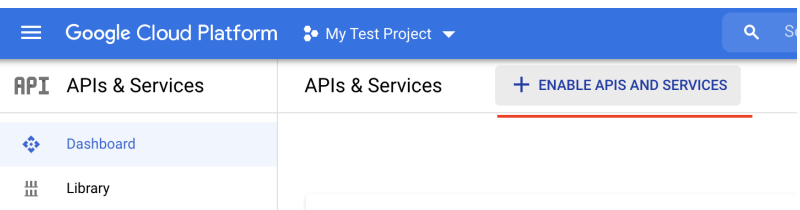

• **Select "Google Sheets API" and "Enable" it**.

## <span id="page-20-0"></span>**3.4 Configure DEG on Drupal**

#### **Important:**

- **Private file system** should be configured before configuring DEG.
- To configure **Private file system**, refer **Private file path** section in *settings.php* file to configure it.
- Login as Administrator on site
- Go to menu Configuration -> Development -> Drupal Spec tool: Entity Generate -> Google Sheet API (/admin/config/dst\_entity\_generate/settings/google\_sheet\_api)
- Enter Application Name. This name can be anything. Not necessary it should same as we created in Google Cloud platform in previous step.
- Enter Google Sheets ID.
- Upload Client Secret file that we downloaded in earlier steps.

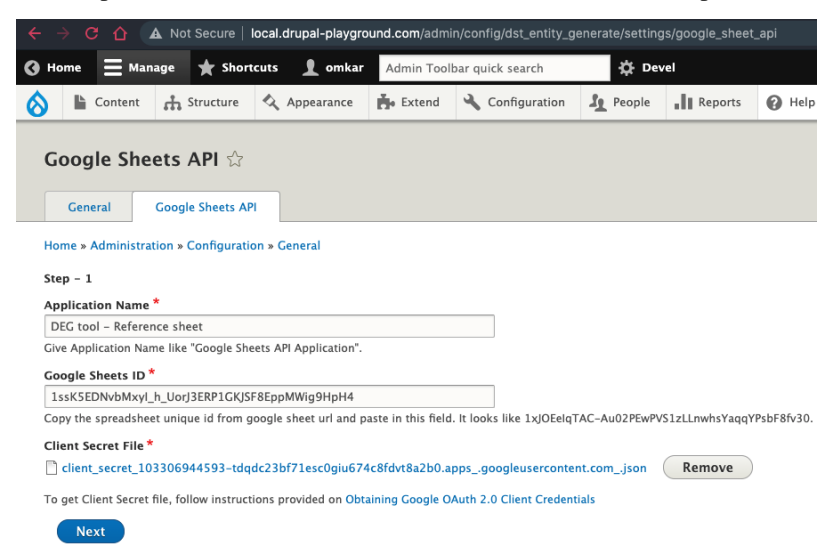

- Click on Next.
- To complete step two, you need to valid your email account so that, it will be able to fetch data from Google Sheets.
- Click on *Click here* link.
- Select or login with Acquia email ID.
- Allow permission to *View your Google Spreadsheets*.
- Copy provided code and paste it in Step two form and submit.
- It will redirect to General Settings (/admin/config/dst\_entity\_generate/settings) where we can enable the entity types.

#### **Note:**

• See **Recent log messages** of Drupal if any errors occur.

#### **FOUR**

### **DRUSH COMMANDS**

<span id="page-22-0"></span>A list of Drush commands used to generate the drupal entities in Drupal using Drupal Entity Generator (DEG) Spreadsheet ,

### <span id="page-22-1"></span>**4.1 Generate All Entities**

#### **4.1.1 Description**

Runs all DEG drush commands together.

#### **4.1.2 Command**

deg:generate

#### **4.1.3 Aliases**

deg:generate:all, deg:ga

#### **4.1.4 Options**

--update Update existing entity types with fields and creates new if not present.

## <span id="page-22-2"></span>**4.2 Generate Content Types**

#### **4.2.1 Description**

This command is used to generate content types with fields.

#### **4.2.2 Command**

deg:generate:content\_types

#### **4.2.3 Aliases**

deg:content\_types, deg:ct

#### **4.2.4 Options**

--update Update existing entity types with fields and creates new if not present.

## <span id="page-23-0"></span>**4.3 Generate vocabularies**

#### **4.3.1 Description**

This command is used to generate vocabularies with fields in Drupal.

#### **4.3.2 Command**

deg:generate:vocabs

#### **4.3.3 Alias**

deg:v

#### **4.3.4 Options**

--update Update existing Vocabulary types with fields and creates new if not present.

## <span id="page-23-1"></span>**4.4 Generate Blocks Types**

#### **4.4.1 Description**

This command is used to generate custom block types with fields in Drupal.

#### **4.4.2 Command**

deg:generate:custom\_block\_type

#### **4.4.3 Alias**

deg:cbt

#### **4.4.4 Options**

--update Update existing entity types with fields and creates new if not present.

## <span id="page-24-0"></span>**4.5 Generate Image Styles**

#### **4.5.1 Description**

This command is used to generate image styles and image effects in Drupal.

#### **4.5.2 Command**

deg:generate:imagestyle

#### **4.5.3 Alias**

deg:is

#### **4.5.4 Options**

--update Update existing image styles and creates new if not present.

## <span id="page-24-1"></span>**4.6 Generate Media Types**

#### **4.6.1 Description**

This command is used to generate media types with fields in Drupal.

#### **4.6.2 Command**

deg:generate:media

#### **4.6.3 Alias**

deg:media

#### **4.6.4 Options**

--update Update existing entity types with fields and creates new if not present.

## <span id="page-25-0"></span>**4.7 Generate menus**

#### **4.7.1 Description**

This command is used to generate menu types in Drupal.

#### **4.7.2 Command**

deg:generate:menus

#### **4.7.3 Alias**

deg:m

#### **4.7.4 Options**

--update Update existing Menus and creates new if not present.

## <span id="page-25-1"></span>**4.8 Generate Paragraphs Types**

#### **4.8.1 Description**

This command is used to generate paragraph types with fields in Drupal.

#### **4.8.2 Command**

deg:generate:paragraphs

#### **4.8.3 Aliases**

deg:para, deg:p

#### **4.8.4 Options**

--update Update existing entity types with fields and creates new if not present.

## <span id="page-26-0"></span>**4.9 Generate User Roles**

#### **4.9.1 Description**

This command is used to generate user roles in Drupal.

#### **4.9.2 Command**

deg:generate:user-roles

#### **4.9.3 Alias**

deg:ur

#### **4.9.4 Options**

--update Update existing User roles and creates new if not present.

### <span id="page-26-1"></span>**4.10 Generate Workflows**

#### **4.10.1 Description**

This command is used to generate workflows, states and workflow transitions in Drupal.

#### **4.10.2 Command**

deg:generate:workflow

#### **4.10.3 Alias**

deg:w

#### **4.10.4 Options**

--update Update existing Workflow types and creates new if not present.

**Note:** The following messages can come after execution of the command.

- **[OK]: means entity has been created successfully.** Example - [OK] Node Type article is successfully created..
- **[notice]: means field is created successfully.** Example - [notice] Field storage created for field\_teaser\_title.
- **[WARNING]: means there is some minor error comes on execution of command.** Example - [WARNING] Alias for article is already present, skipping.
- **[ERROR]: means there is some major error which is halting the execution of command.**

### **FIVE**

## **SUPPORTED ENTITIES**

<span id="page-28-0"></span>DEG tool supports basic and most required entities generation that is required in mostly all projects. Refer below list of supported entity generation.

## <span id="page-28-1"></span>**5.1 Bundles**

A list of bundles that DEG can generate.

Table 1: Bundles

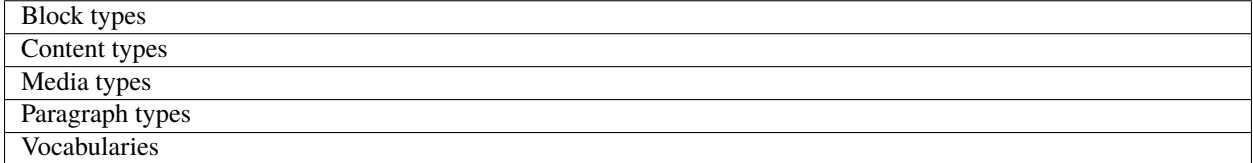

## <span id="page-28-2"></span>**5.2 Fields**

A list for fields that DEG can generate.

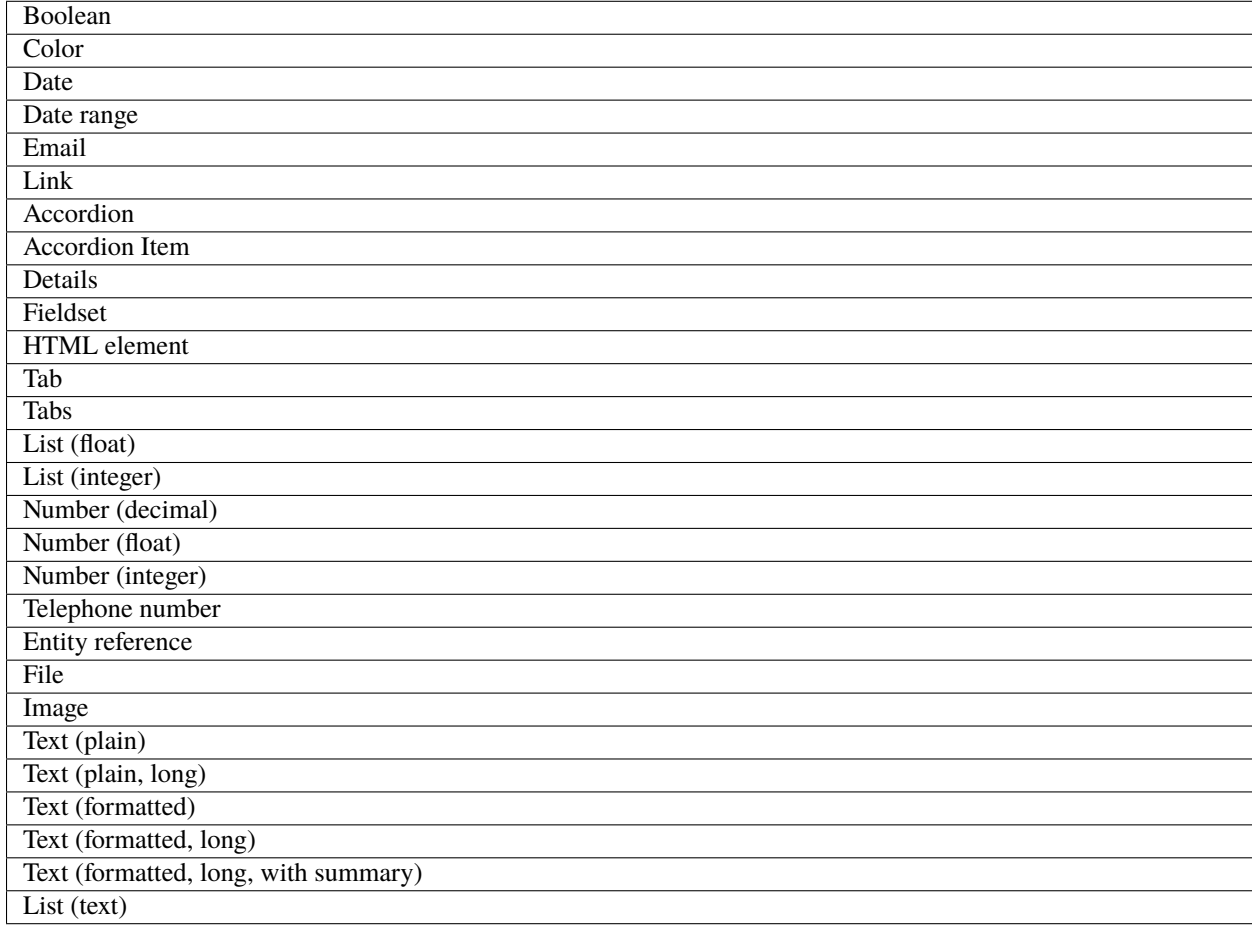

Table 2: Fields

## <span id="page-29-0"></span>**5.3 Form field widgets**

A list of field widgets that DEG can generate.

Table 3: Form field widgets

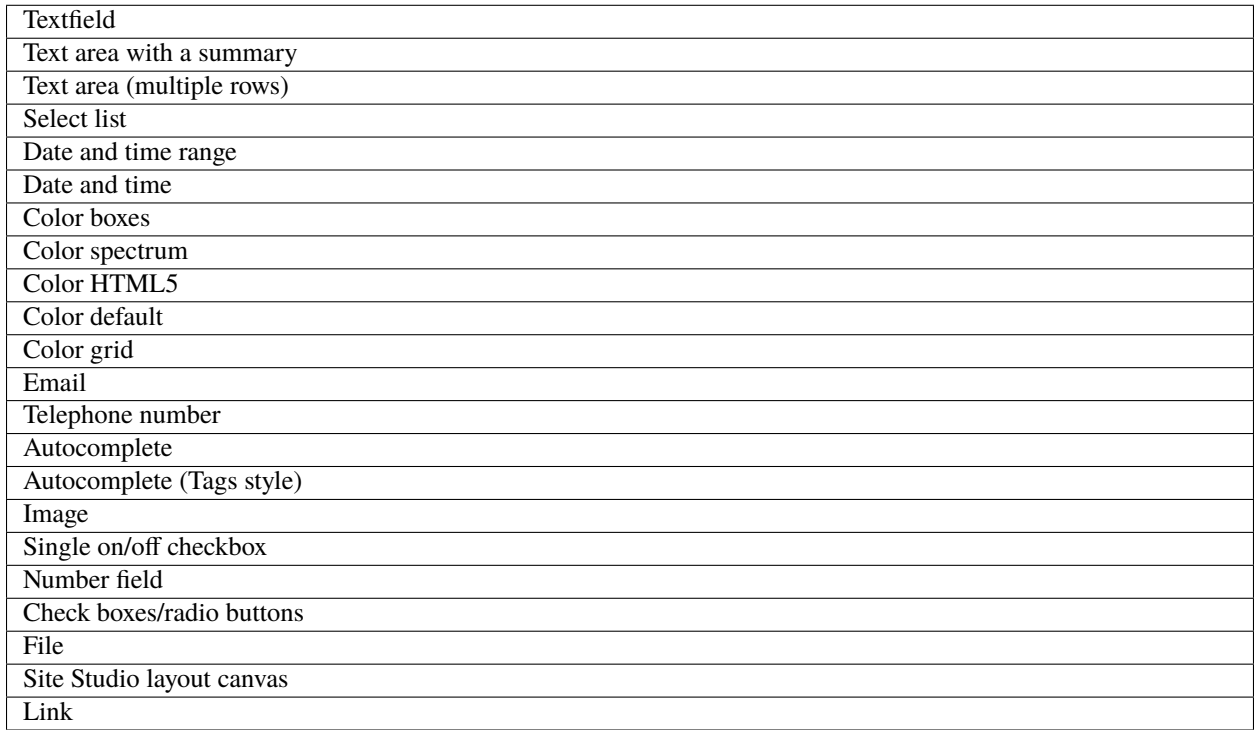

## <span id="page-30-0"></span>**5.4 Other entities**

A list of Drupal entity types that DEG can generate.

Table 4: Other entities

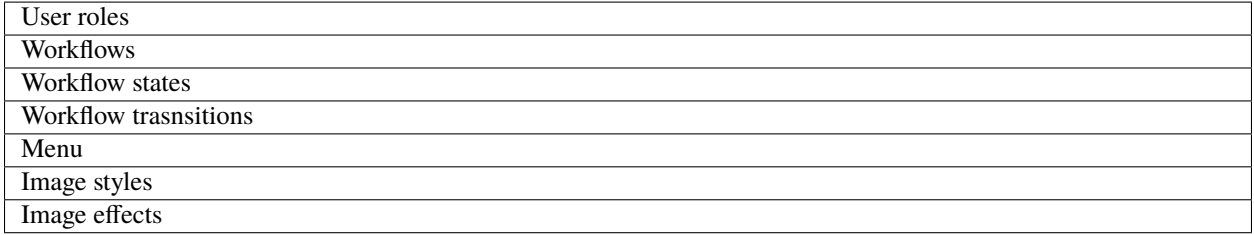

**SIX**

## **REFERENCES**

<span id="page-32-0"></span>We have used **Drupal Spec Tool** as reference for creation of DEG Google spreadsheet template.

- [Drupal Spec Tool](https://github.com/acquia/drupal-spec-tool)
- [Drupal.org](https://github.com/acquia/drupal-spec-tool)
- [drushcommands.com](https://drushcommands.com/)

## **SEVEN**

## **CONTRIBUTORS**

- <span id="page-34-0"></span>• [Mukesh Sah](https://www.drupal.org/u/mukeshdev)
- [Ashutosh Gupta](https://www.drupal.org/u/ashu1629)
- [Praveen Singh](https://www.drupal.org/u/karan_mudi)
- [Sharique Farooqui](https://www.drupal.org/u/sharique)
- [Omkar Pednekar](https://www.drupal.org/u/omkar06)
- [Gaurav Goyal](https://www.drupal.org/u/gauravgoyal-0)
- [Amit Vyas](https://www.drupal.org/u/vyasamit2007)